## **Tutorial Overview**

In this tutorial, you will learn how to build a table of values using the TI-84 Plus Graphing Calculator.

| Action                                                                                                    | Screens                                                                                                    |
|----------------------------------------------------------------------------------------------------|----------------------------------------------------------------------------------------------------|
| Step 1: Go to Y= Screen                                                                                                    | NORMAL FLOAT AUTO REAL RADIAN MP   [2011] Plot2   NY1 = X+2   NY2 =    NY3 =   NY4 =   NY5 =   NY6 =   NY8 =   NY9 =                                                                                                    |
| <b>Step 2:</b> If you have any equations entered, you will want to clear them first.<br>Put the cursor on the equation and press CLEAR.                                                                                                   | NORMAL FLOAT AUTO REAL RADIAN MP<br><b>1011</b> Plot2 Plot3<br>NY 1=<br>NY 2=<br>NY 3=<br>YY 4=<br>NY 5=<br>NY 6=<br>NY 8=<br>NY 8=<br>NY 8=<br>NY 9=                                                                                                    |
| <ul><li>Step 3: If you have a Stat Plot turned on, you will see the indicator highlighting one of the Plots on the top line on the screen.</li><li>Put the cursor on the plot name and press ENTER to deactivate the Stat Plot.</li></ul> | NORMAL FLOAT AUTO REAL RADIAN MP   Plot1 Plot2 Plot3   YY 1= NY 2=   YY 3= YY 3=   YY 5= YY 6=   YY 7= YY 8=   YY 8= YY 9=                                                                                                    |
| <b>Step 4:</b> Place the cursor beside Y1= and enter the equation.                                                                                                    | NORHAL FLOAT AUTO REAL RADIAN MP   Plot1 Plot2 Plot3   YY1EX+3 NY2=   YY3= NY4=   YY5= NY6=   YY7= Y7=   YY8= YY9=                                                                                                    |
| <b>Step 5:</b> To display the table:<br>Press 2 <sup>nd</sup> Table (this is the GRAPH button)<br>You will see a table that starts at 0 and shows input                                                                                   | NORMAL   FLOAT   AUTO   REAL   RADIAN   MP   I     PRESS + FOR    Y1   I   I |
| steps by one as the default setting of the table.                                                                                                    | 9 12<br>10 13  <br>X=0                                                                                                    |

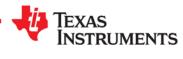

## Building a Table

| Action                                                                                                    | Screens                                                                                                    |
|----------------------------------------------------------------------------------------------------|----------------------------------------------------------------------------------------------------|
| <b>Step 6:</b> You may want to change the table setup in some situations, especially when students are working with multiple-choice questions. | NORMAL FLOAT AUTO REAL RADIAN MP<br>TABLE SETUP<br>TblStart=0<br>aTbl=1<br>Indent: <u>Auto</u> Ask<br>Depend: <b>Auto</b> Ask |
| Press 2 <sup>nd</sup> TBLSET (this is the WINDOW button)                                                                                       |                                                                                                    |
| It is efficient to change the table set to ASK for input (x) values to have to only process the                                                |                                                                                                    |
| outputs(y) values for those values in a given problem.                                                                                         | NORMAL FLOAT AUTO REAL RADIAN MP<br>TABLE SETUP<br>TblStart=0                                                                 |
|                                                                                                    | NORMAL FLOAT AUTO REAL RADIAN MP                                                                                              |
|                                                                                                    |                                                                                                    |
|                                                                                                    | X=                                                                                                    |

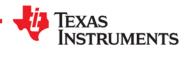